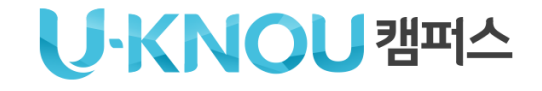

유노캠퍼스

# 타 대학생 이용 가이드

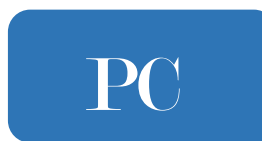

**유노캠퍼스PC 권장사항**

●권장 PC 사양

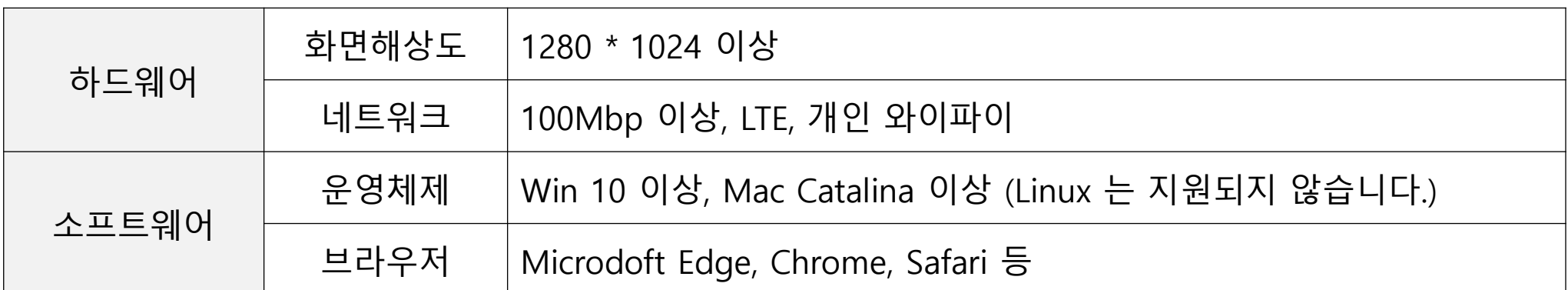

- WinXP, Win7, Internet explorer11은 MS 사의 지원 종료로 인하여 지원되지 않습니다.
- 운영체제(OS)의 주기적인 업데이트로 컴퓨터 환경을 항상 최신으로 해주시기 바랍니다.
- 공용 와이파이 이용 시 접속이 불안정하거나 동영상 재생이 원활하지 않을 수 있습니다.

학습 관련 프로그램

- 아크로뱃 리더 : PDF파일 형식의 강의자료를 보실 수 있습니다. 다운로드 하여 설치하시기 바랍니다. | 다운로드

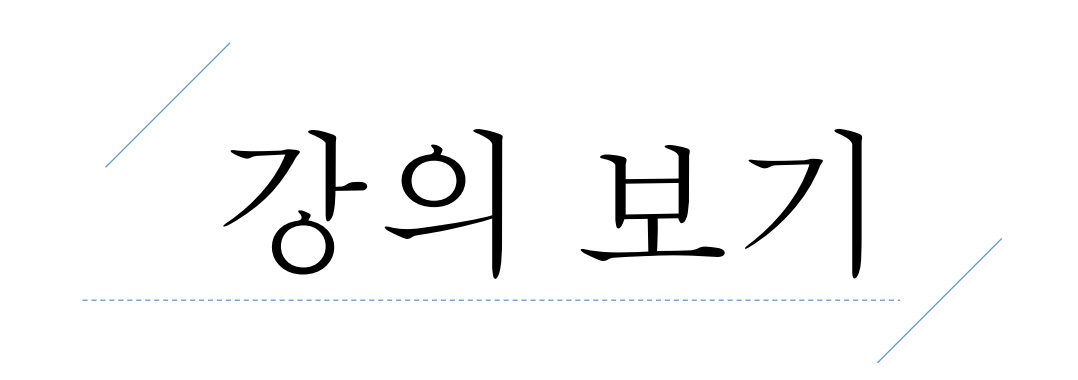

## 1 유노캠퍼스홈페이지 (https://ucampus.knou.ac.kr)에 접속하여 로그인합니다.

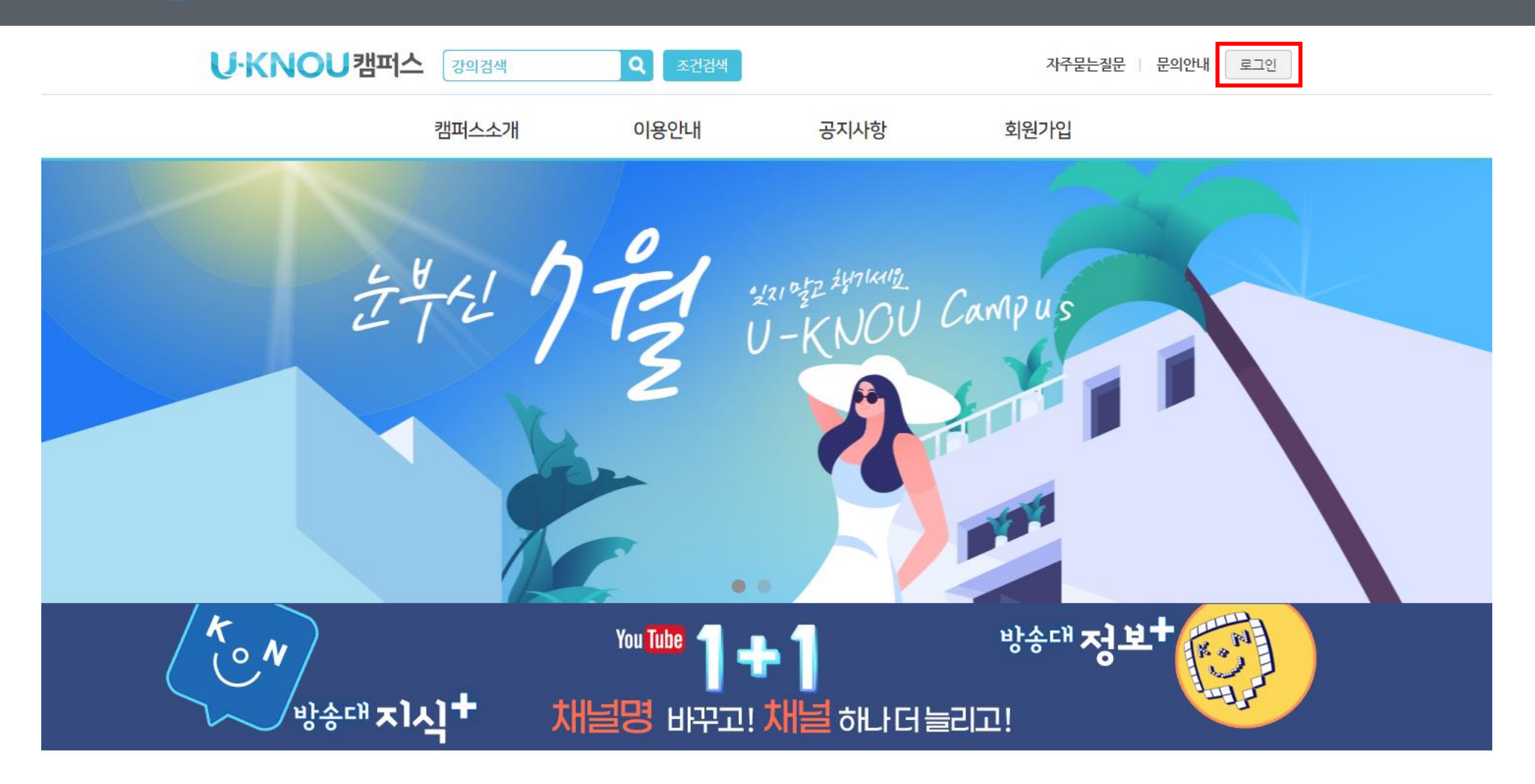

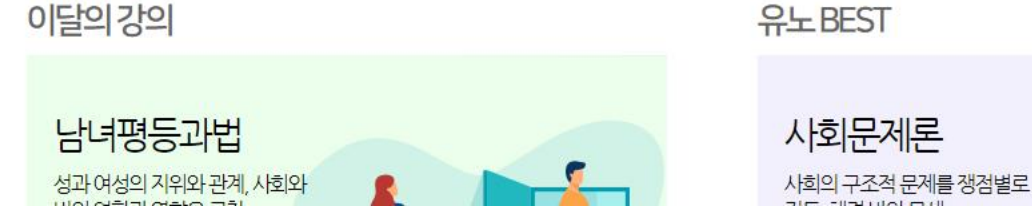

유노BEST

## 1 유노캠퍼스홈페이지 (https://ucampus.knou.ac.kr)에 접속하여 로그인합니다.

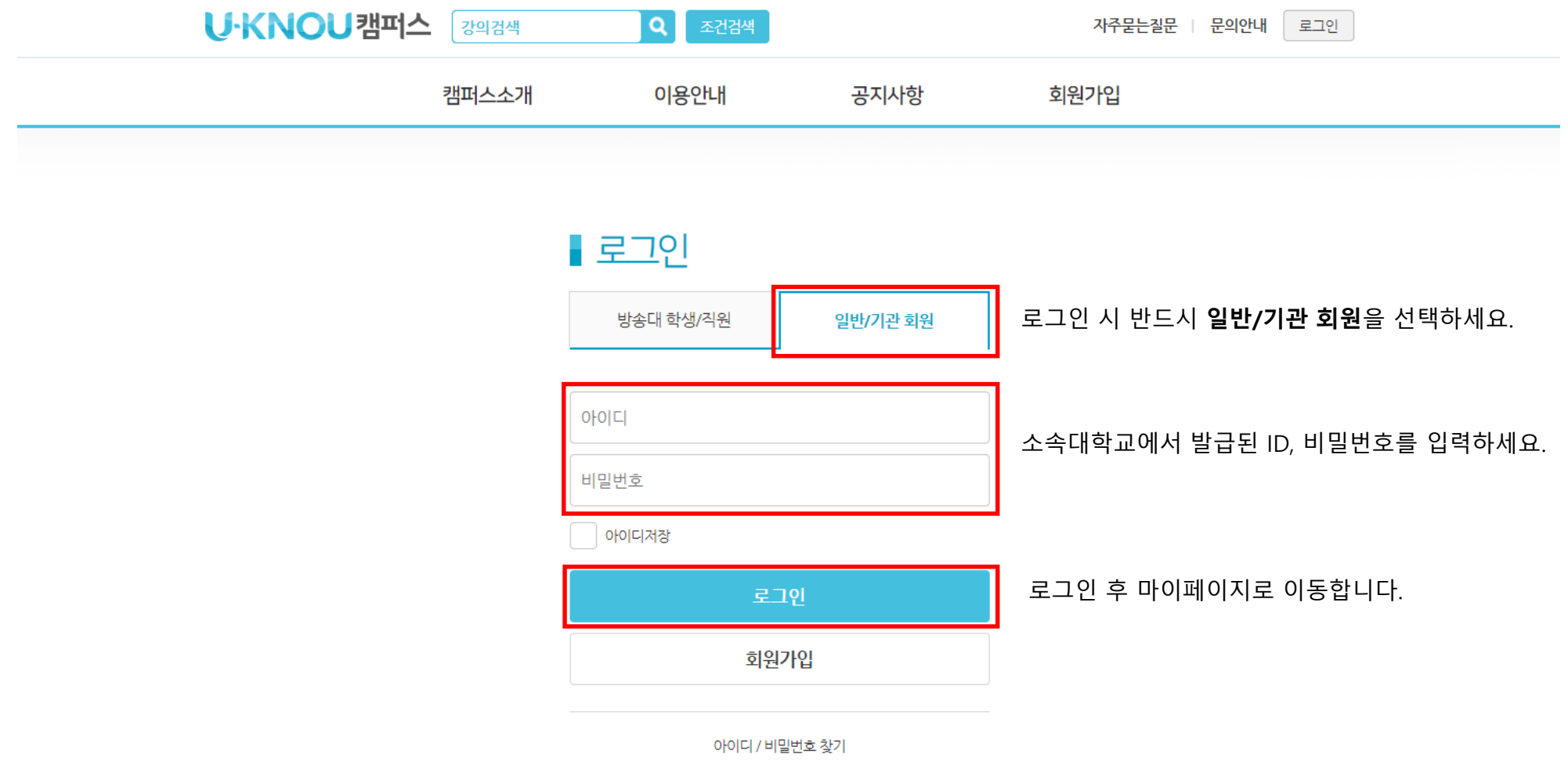

## 수강신청한 과목이 보이지 않을 시 소속대학 담당자에게 확인하시기 바랍니다.

### 마이페이지>학습목록에 소속대학에서 수강신청한 강의를 확인하세요.

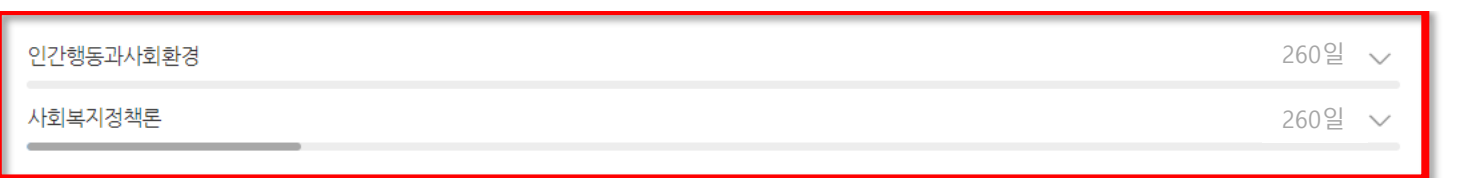

#### 1구매강의

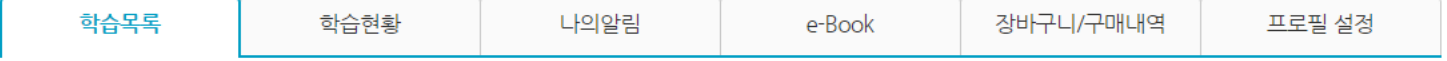

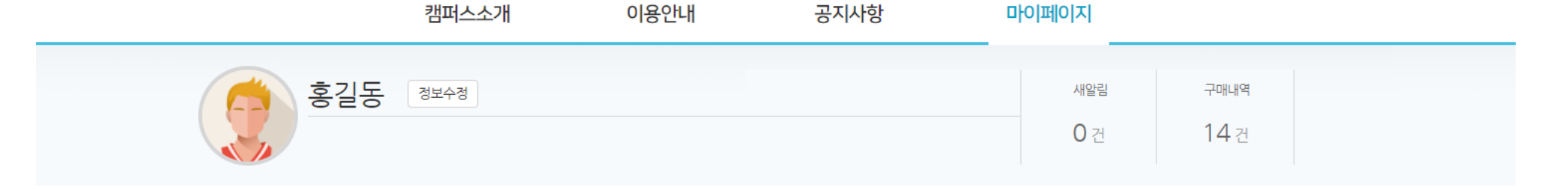

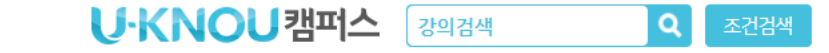

이용권구매 | 자주묻는질문 | 문의하기 로그아웃

IJ

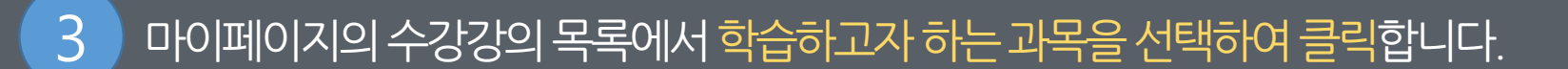

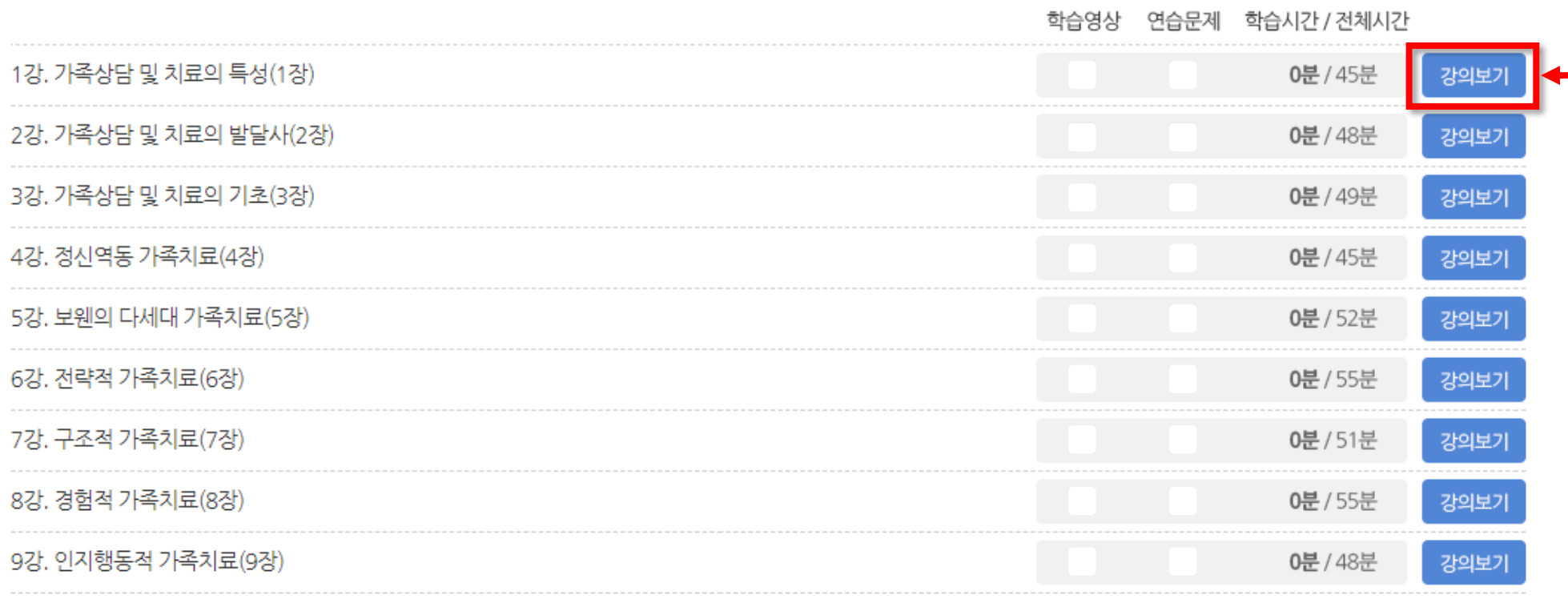

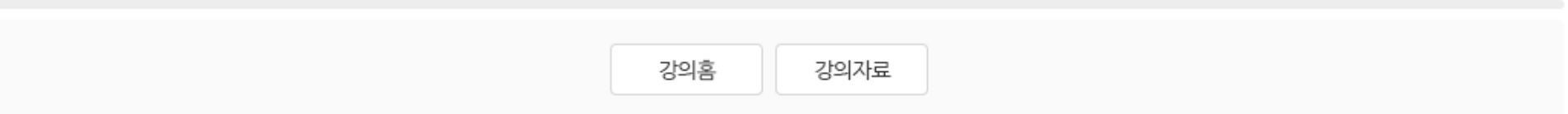

#### 가족상담및치료

260일

4 학습하고자하는강의를선택후 [강의보기] 버튼을클릭하여**학습창**을엽니다.

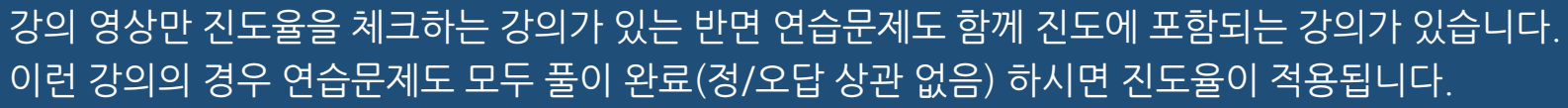

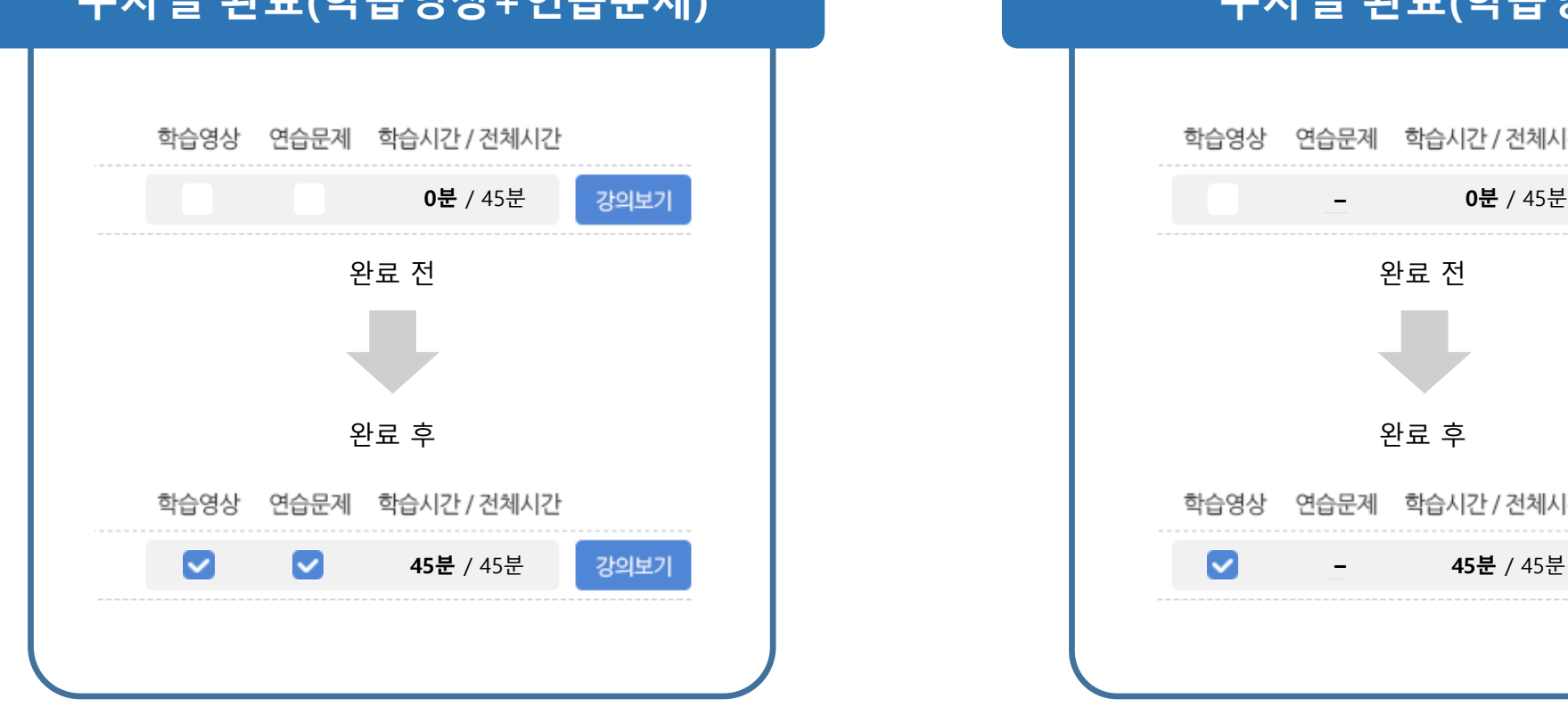

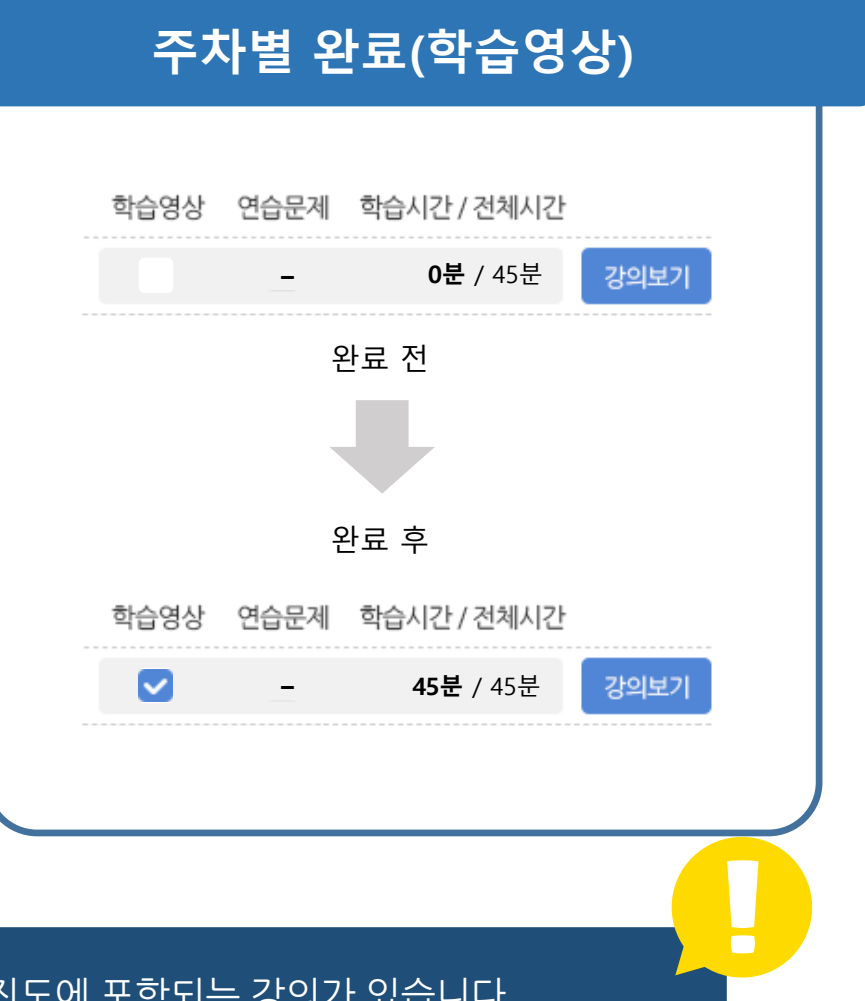

## 주차별 완료(학습영상+연습문제)

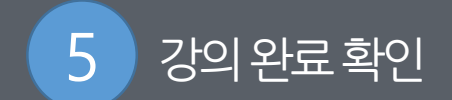

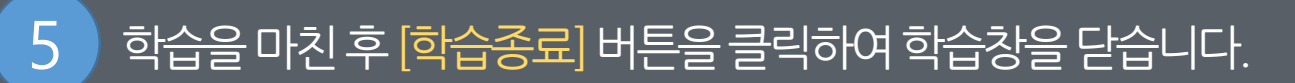

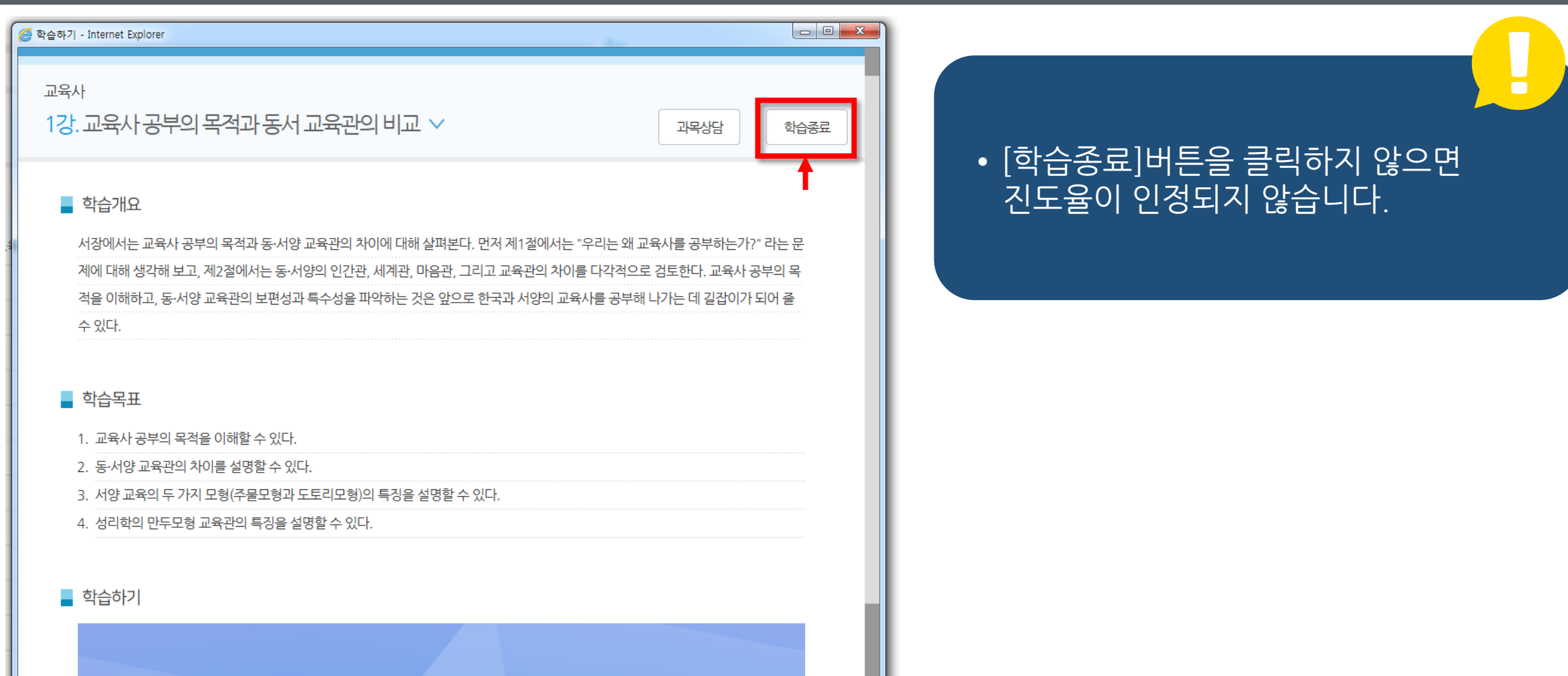

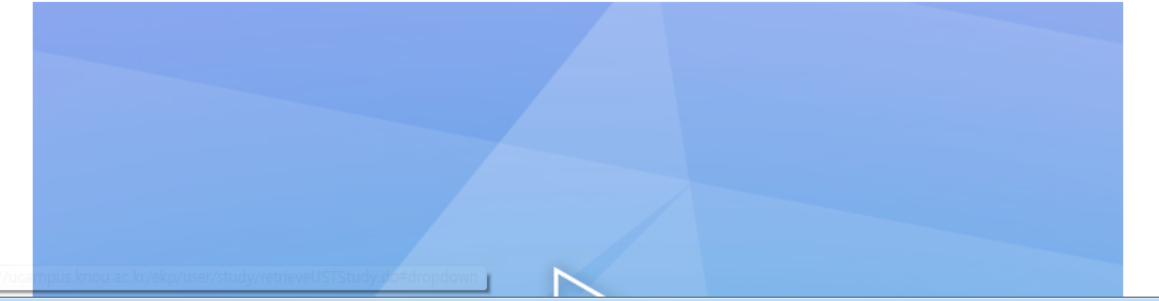

강의자료실 이용하기

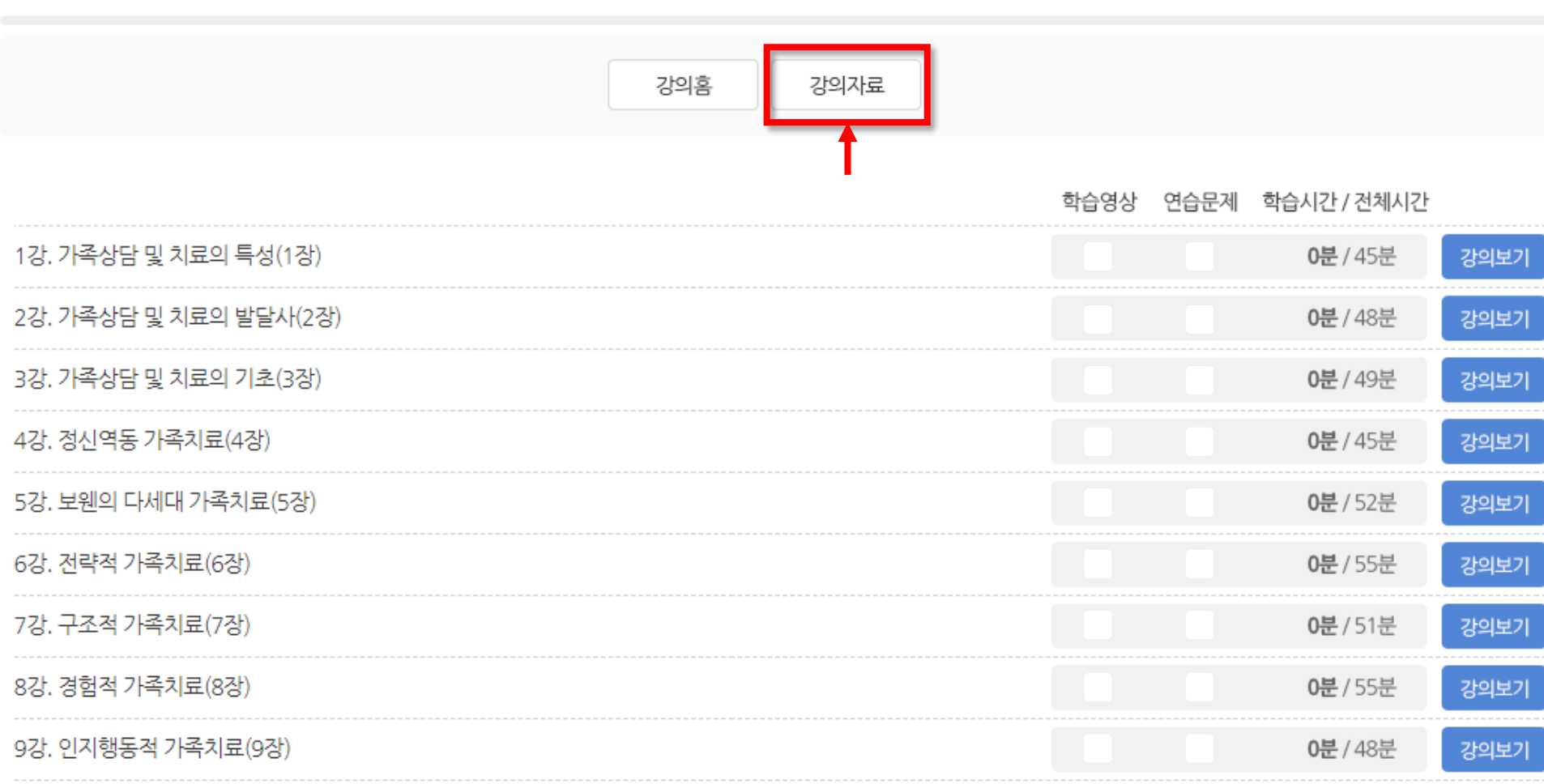

### 가족상담및치료

260일 △

'마이페이지'에서 원하는 과목을 선택한 후 상단의 [강의자료] 버튼을 클릭하여 [강의자료실]로 이동합니다.

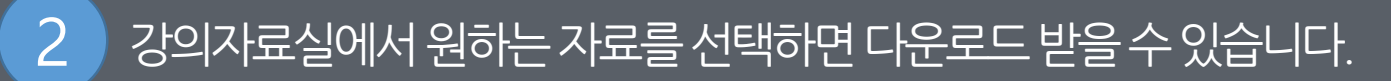

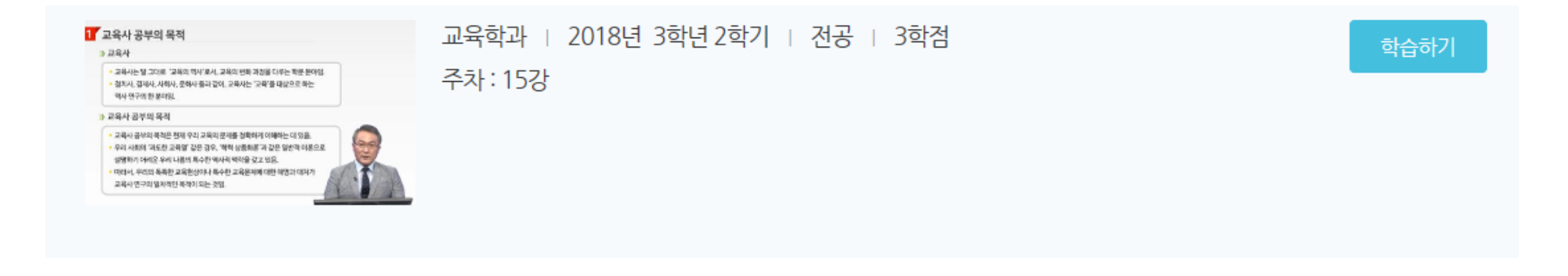

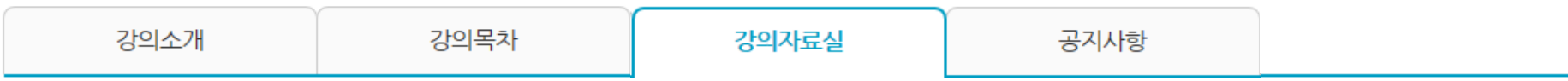

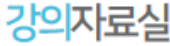

분류

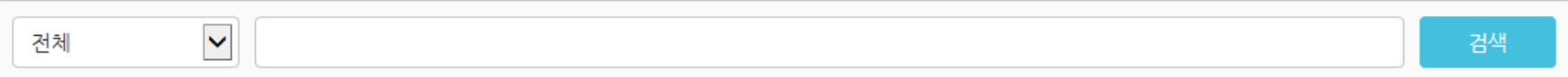

제목

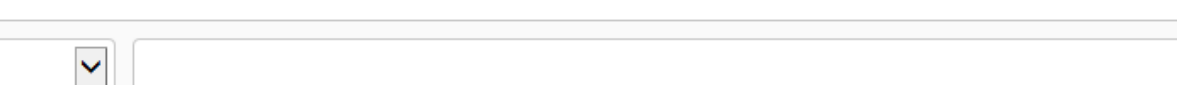

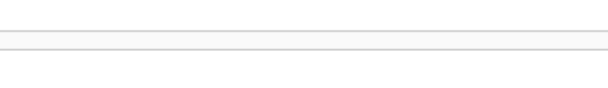

관리자

강의자료 11강~15강 보충학습자료 강의자료 6강~10강 보충학습자료

관리자 2018.02.26

작성자

등록일

2018.02.26

# 수료증출력하기

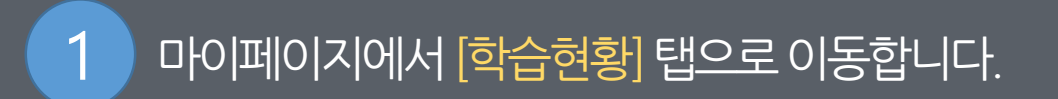

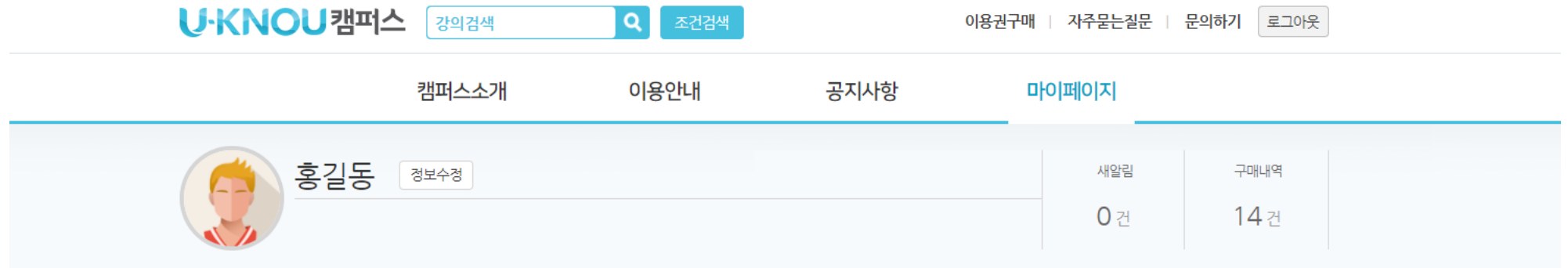

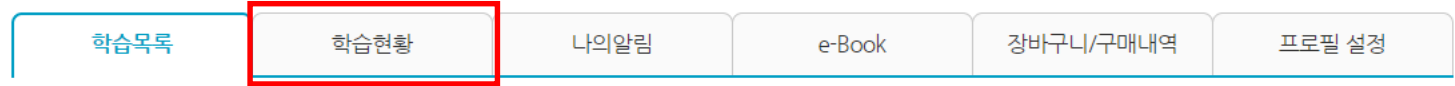

┃구매강의

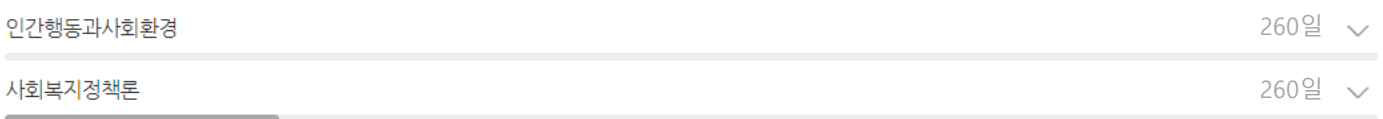

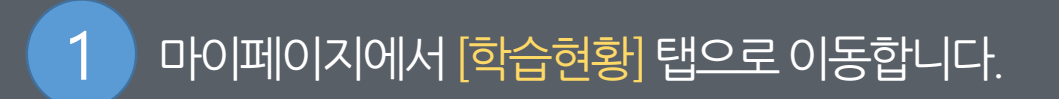

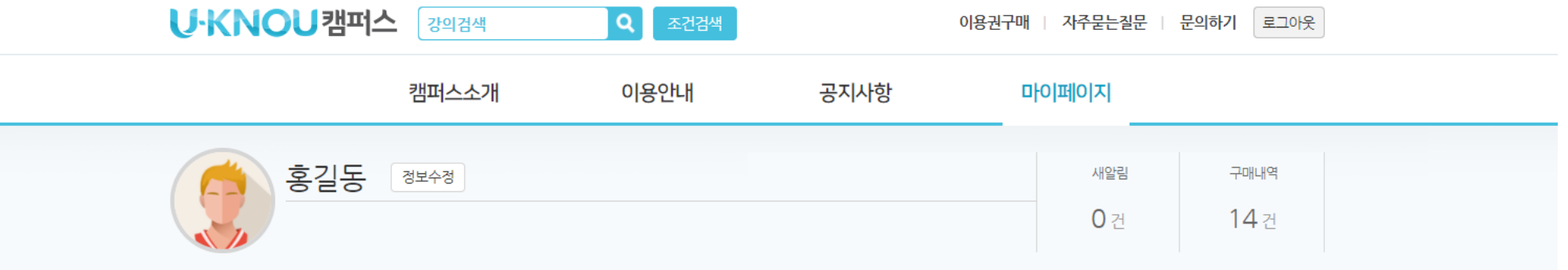

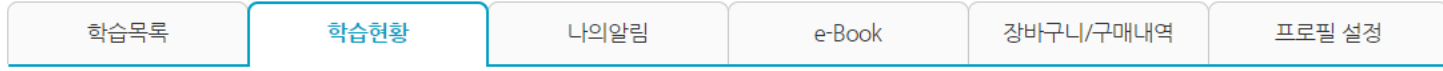

|학습이력

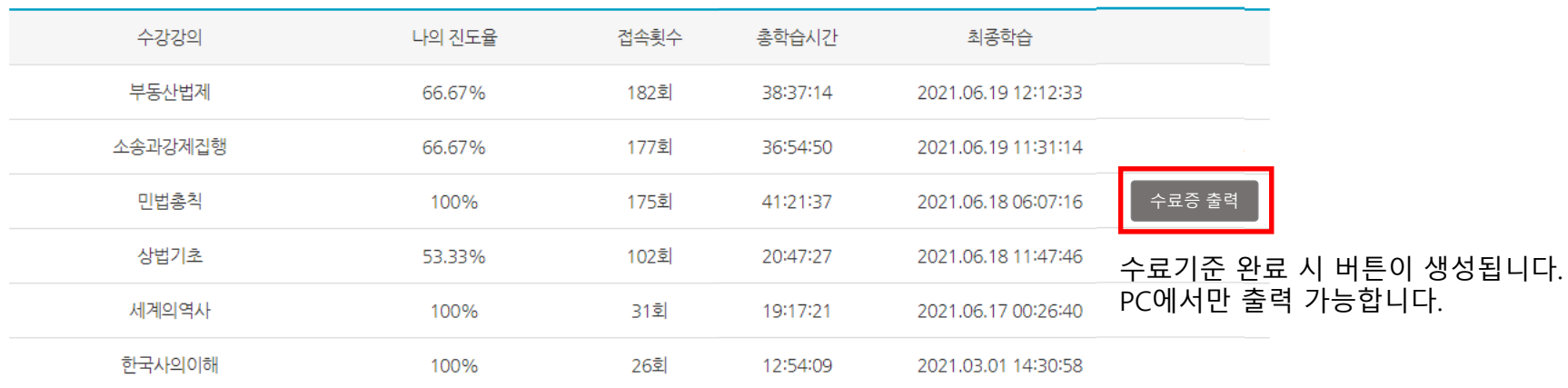

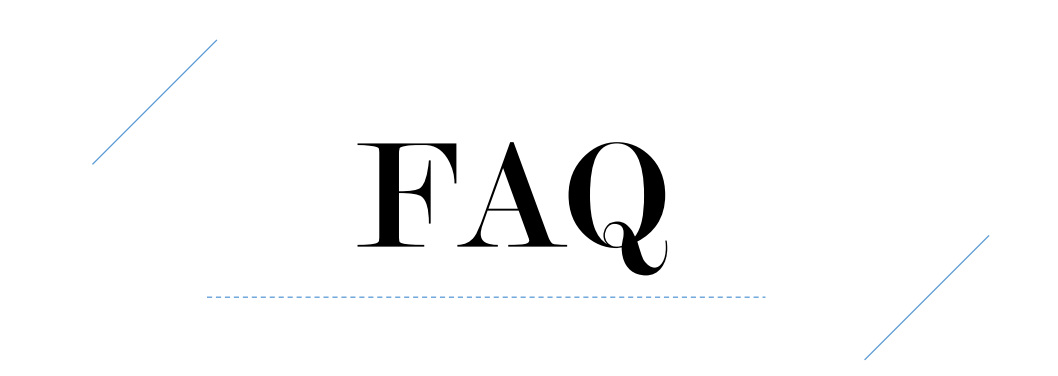

학교별로 다릅니다. 소속학교에 문의하시어 강의기간을 꼭 확인하시기 바랍니다.

## **강의수강기간은어떻게되나요?**

강의 영상에 보여지는 PPT 자료를 다운로드 받을 수 있습니다. 과목 특성에 따라 음성파일 등을 제공하는 경우도 있습니다.

**제공되는강의자료는무엇인가요?**

동영상 다운로드는 지원하지 않습니다.

**동영상다운로드가가능한가요?**

소속학교 담당자에게 문의하시면 등록된 본인의 이메일로 임시 비밀번호가 전송되며 24시간 안에 로그인하여 비밀번호를 재설정 합니다.

**'비밀번호가5회이상실패하여로그인이차단되었습니다.' 라는메시지가나옵니다.**

ID 또는 비밀번호 오류입니다. 소속학교 담당자에게 문의하시어 확인하시기 바랍니다.

**학교에서발급받은ID, 비밀번호로로그인시'로그인정보가없습니다' 라고나옵니다.**

동시 접속은 불가능하며 한 개의 기기에서만 가능합니다. 이용 중 다른 기기에서 접속 시 이전 접속 기기에서는 세션이 끊어지며 로그 아웃됩니다.

**한번에한개의기기에서만이용이가능한가요?**

강의 영상만 진도율을 체크하는 강의가 있는 반면 연습문제도 함께 진도에 포함되는 강의가 있습니다. 이런 강의의 경우 연습문제 도 모두 풀이 완료(정/오답 상관 없음) 하시면 진도율이 적용됩니다.

**강의완료가되지않습니다.**

가급적이면 네트워크 상태가 원활한 개인 Wi-Fi를 사용하시길 바라며 전원에 연결된 상태로 사용하시고 지속적인 문제가 발생되 는 경우 PC, 노트북에서 사용중인 브라우저의 캐시를 삭제하고 컴퓨터를 재부팅 후 학습하시기 바랍니다.

- 노트북인 경우 네트워크 환경, 배터리 절약 등의 옵션이 진도율 전송에 문제가 되는 경우가 있습니다. - 데스크탑의 경우 메모리 부족(많은 프로그램 또는 인터넷 창이 열린 경우)으로 진도율이 전송되지 않을 수 있습니다.

**진도율이전송되지않습니다.**